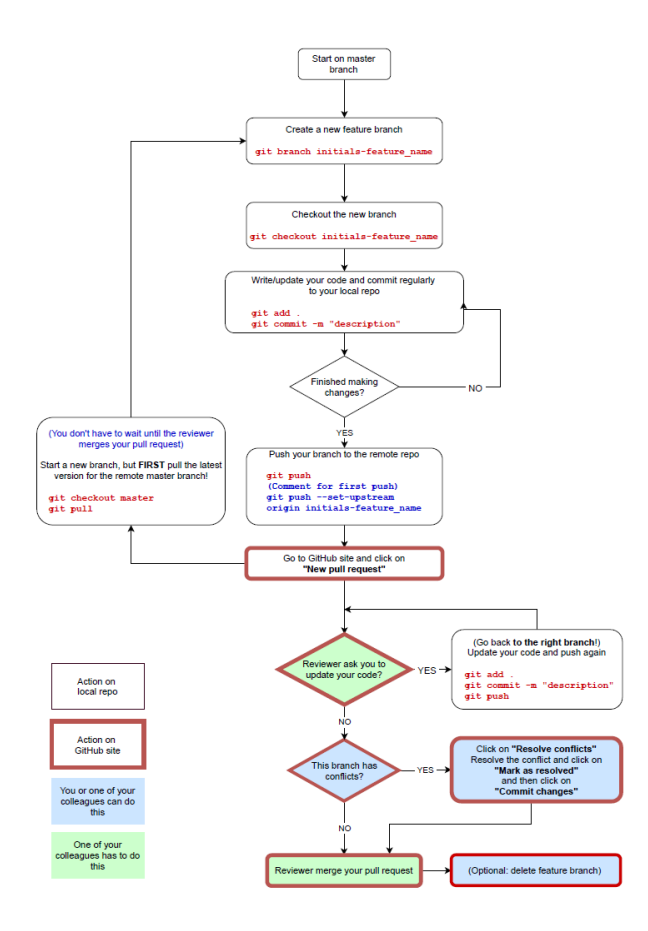

## **CONTENT**

# **Example 1: without conflict**

Example 2: with conflict

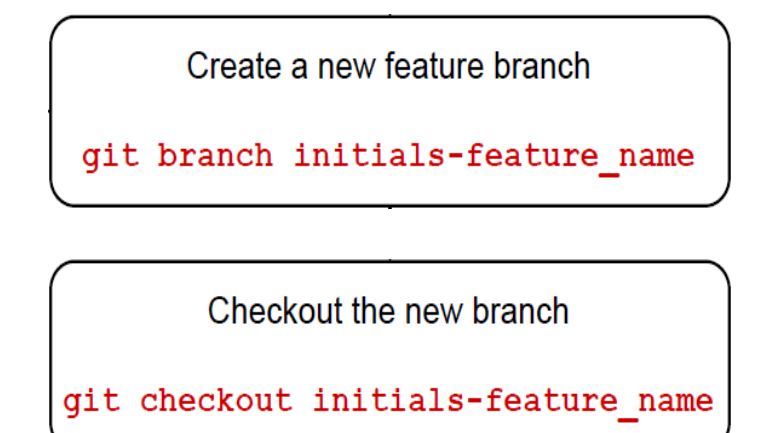

**Example 1:** student 1 (Jan Janssen) creates a new feature branch *jj-change\_home* and checks out to the new branch to program in it

Terminal: Local  $\times$  Local (2)  $\times$  +

Microsoft Windows [Version 10.0.17134.1246] (c) 2018 Microsoft Corporation. Alle rechten voorbehouden.

C:\tmp\HTML5-webbureau-OHO10>git branch jj-change home

C:\tmp\HTML5-webbureau-OHO10>git checkout jj-change\_home Switched to branch 'jj-change home'

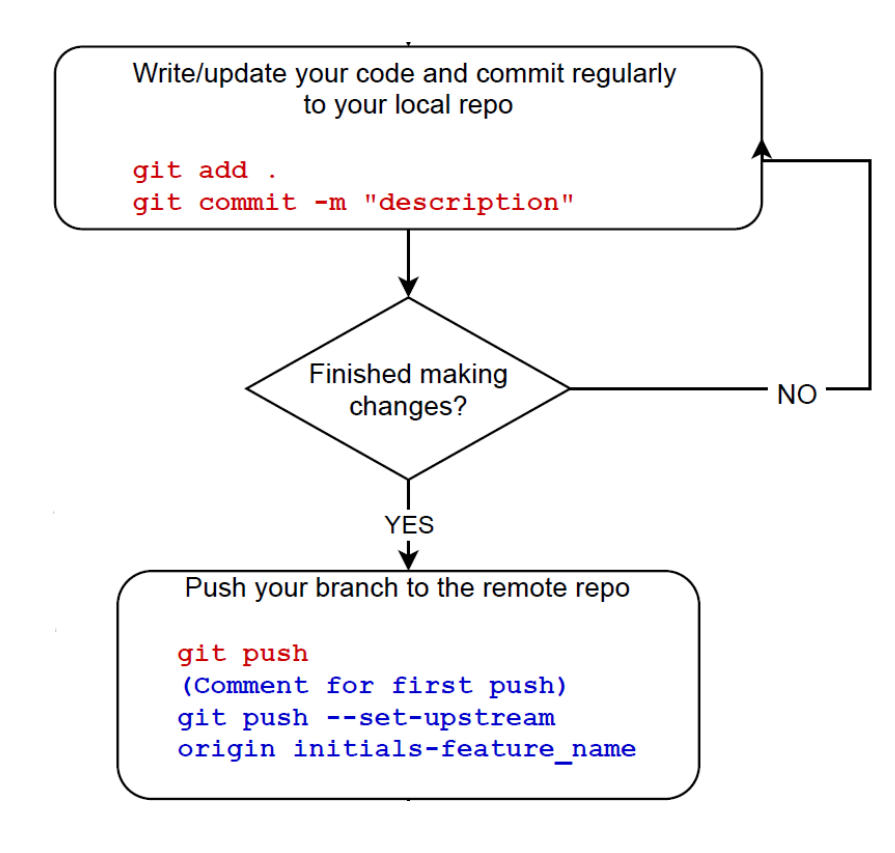

**Example 1:** student 1 (Jan Janssen) updates the code, commits these changes, and pushes the branch *jj-change\_home* to the remote repo on GitHub

Terminal: Local  $\lt$  Local (2)  $\times$  + C:\tmp\HTML5-webbureau-OHO10>git status On branch jj-change home Changes not staged for commit: (use "git add <file>..." to update what will be committed) (use "git checkout -- <file>..." to discard changes in working directory) modified: dist/index.html modified: package-lock.json no changes added to commit (use "git add" and/or "git commit -a") C:\tmp\HTML5-webbureau-OHO10}git add. C:\tmp\HTML5-webbureau-OHO10)git commit -m "first changes" [jj-change home 9e02f7a] first changes 2 files changed, 3 insertions(+), 3 deletions(-) C:\tmp\HTML5-webbureau-OHO10>git push fatal: The current branch jj-change\_home has no upstream branch. To push the current branch and set the remote as upstream, use git push --set-upstream origin jj-change home C:\tmp\HTML5-webbureau-OHO10; git push --set-upstream origin jj-change home Enumerating objects: 9, done. Counting objects: 100% (9/9), done. Delta compression using up to 4 threads Compressing objects: 100% (5/5), done. Writing objects: 100% (5/5), 563 bytes | 187.00 KiB/s, done. Total 5 (delta 3), reused 0 (delta 0) remote: Resolving deltas: 100% (3/3), completed with 3 local objects. remote: remote: Create a pull request for 'jj-change home' on GitHub by visiting: https://github.com/itfactory-tm/HTML5-webbureau-OH010/pull/new/jj-change home remote: remote: To https://github.com/itfactory-tm/HTML5-webbureau-OHO10.git \* [new branch]  $jj$ -change home ->  $jj$ -change home Branch 'jj-change home' set up to track remote branch 'jj-change home' from 'origin'.

### Go to GitHub site and click on "New pull request"

**Example 1:** student 1 (Jan Janssen) makes a new pull request on GitHub for the branch *jj-change\_home*

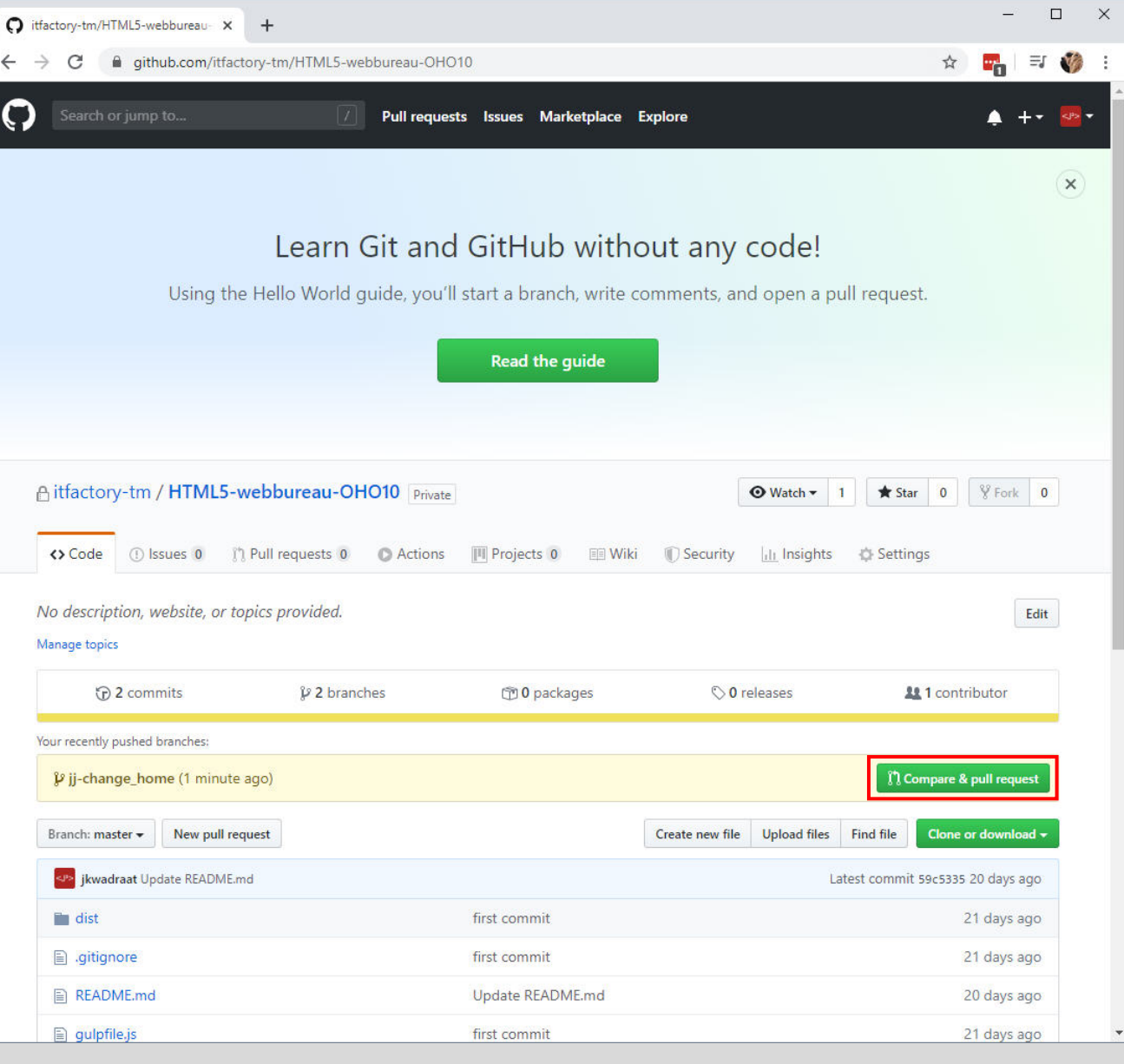

### Go to GitHub site and click on "New pull request"

**Example 1:** student 1 (Jan Janssen) makes a new pull request on GitHub for the branch *jj-change\_home*

A reviewer (student 2 = Patrick Verhaert) can be added  $\rightarrow$  mail is sent

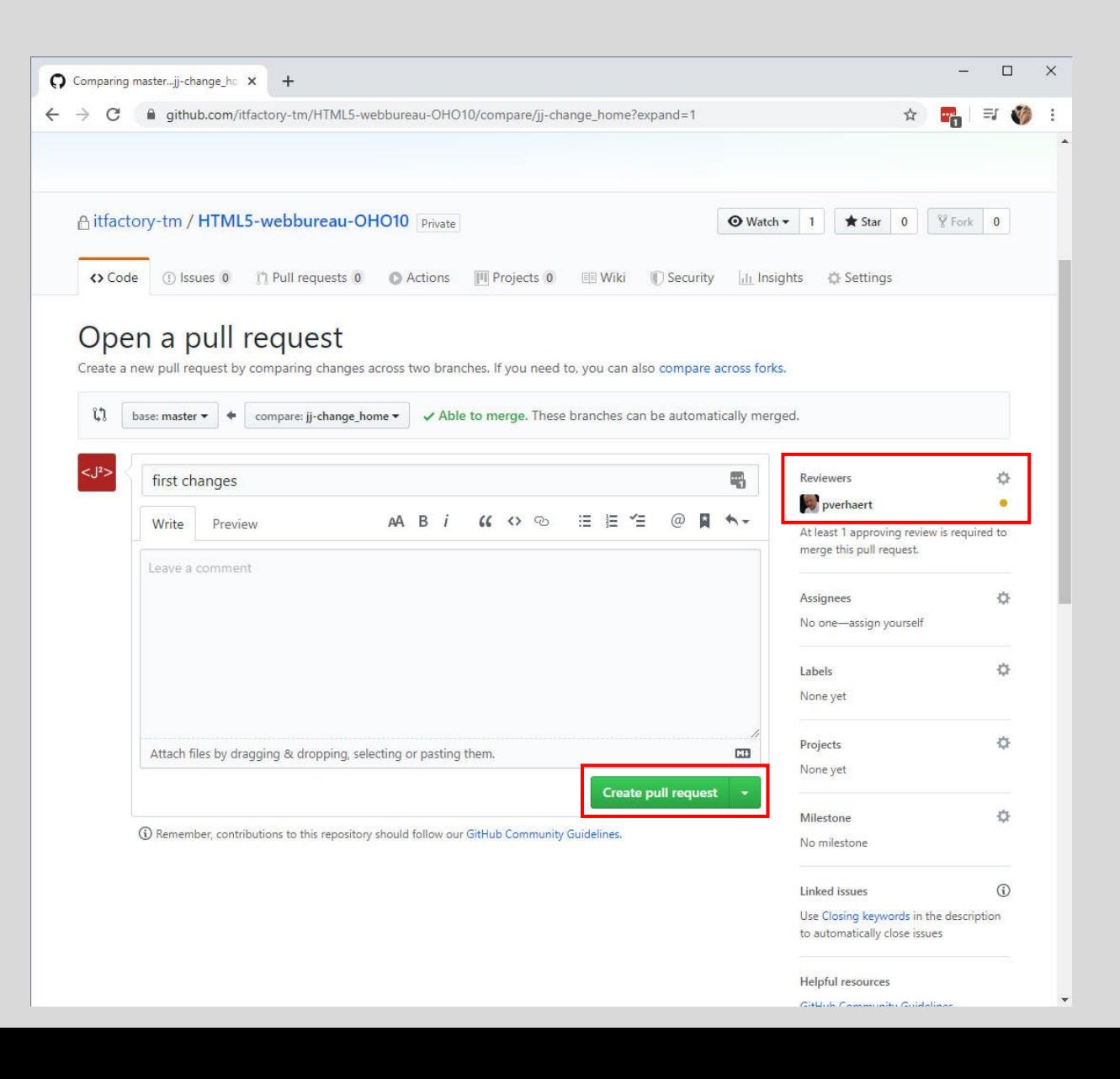

### Go to GitHub site and click on "New pull request"

**Example 1:** student 1 (Jan Janssen) makes a new pull request on GitHub for the branch *jj-change\_home*

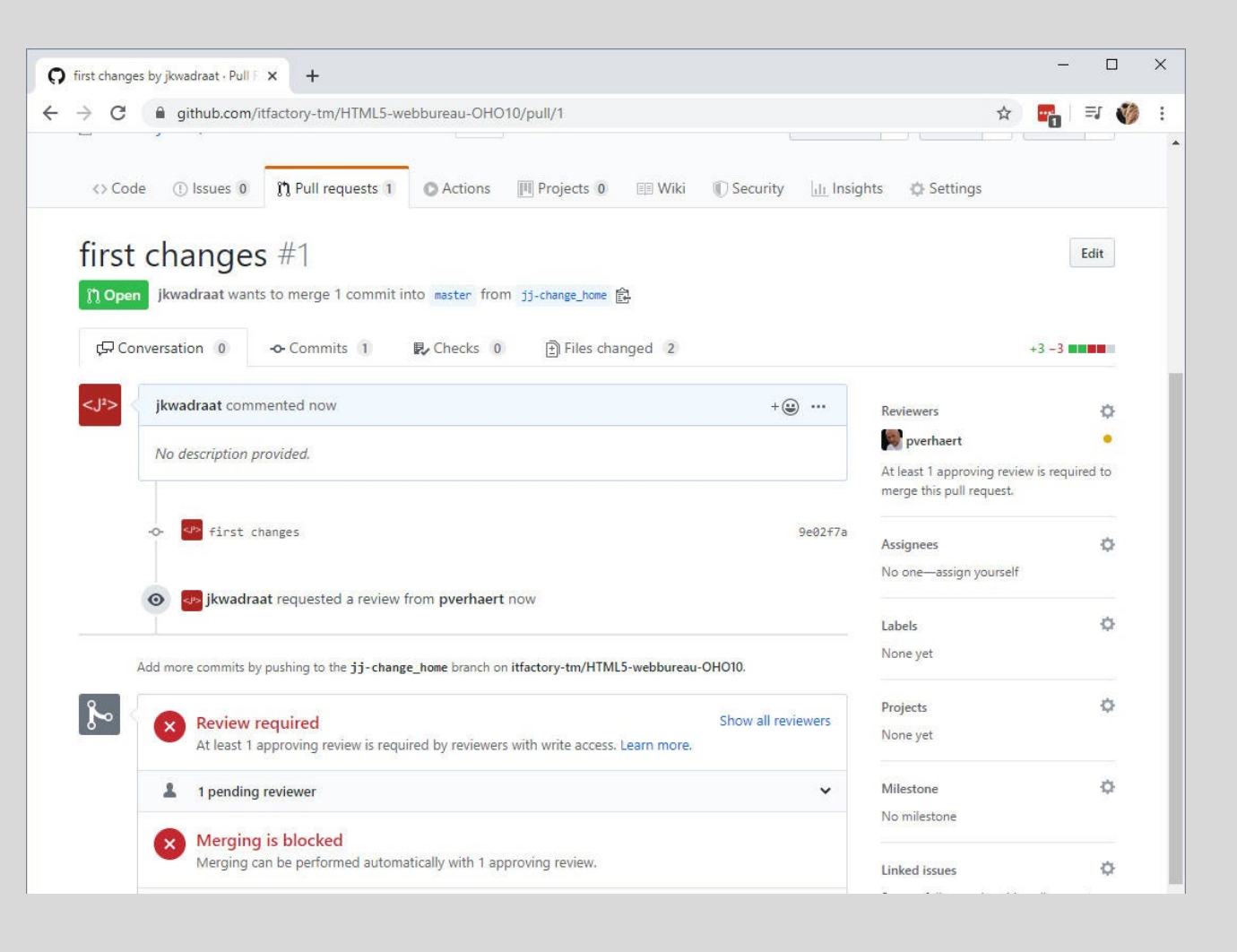

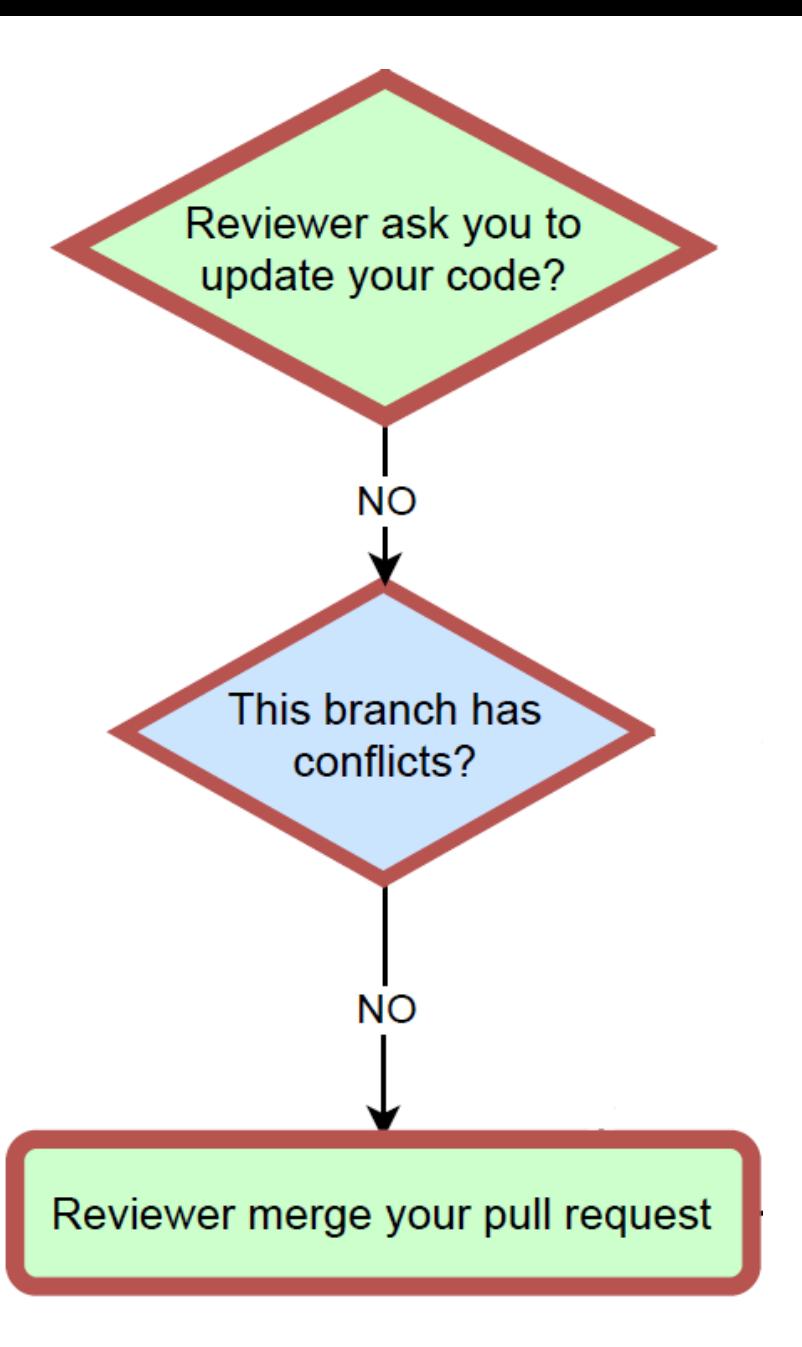

**Example 1:** student 2 (Patrick Verhaert) reviews/approves the pull request for the branch *jj-change\_home* on GitHub

### Content of mail:

### You can view, comment on, or merge this pull request online at:

https://github.com/itfactory-tm/HTML5-webbureau-OHO10/pull/1

#### **Commit Summary**

• first changes

#### **File Changes**

- M dist/index.html (4)
- M package-lock.json (2)

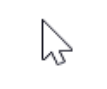

#### **Patch Links:**

## GitHub-site:

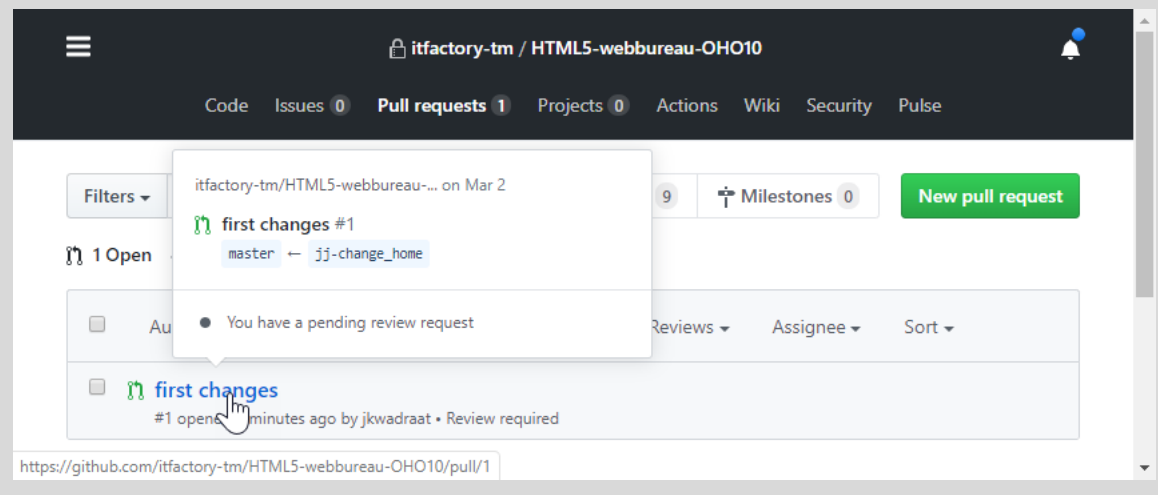

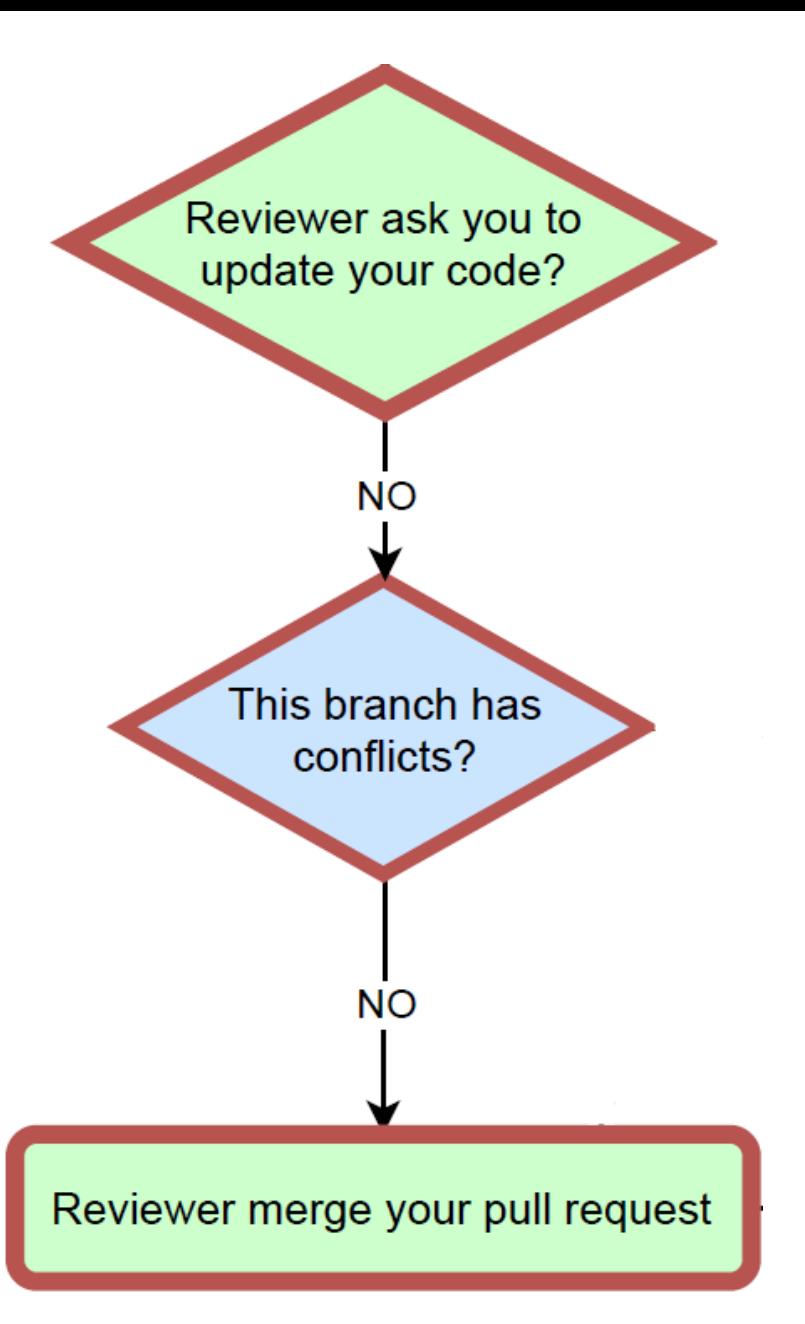

**Example 1:** student 2 (Patrick Verhaert) reviews/approves the pull request for the branch *jj-change\_home* on GitHub

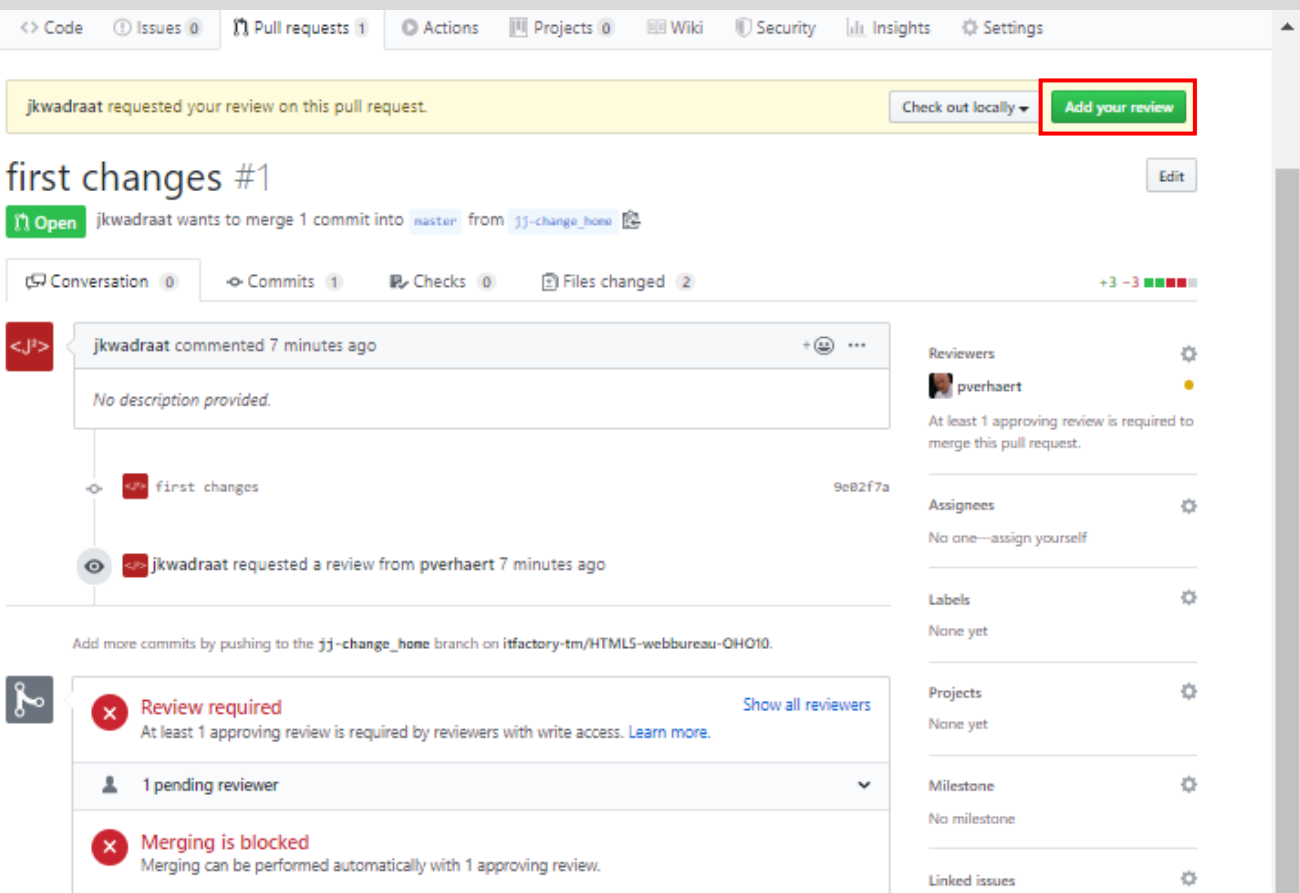

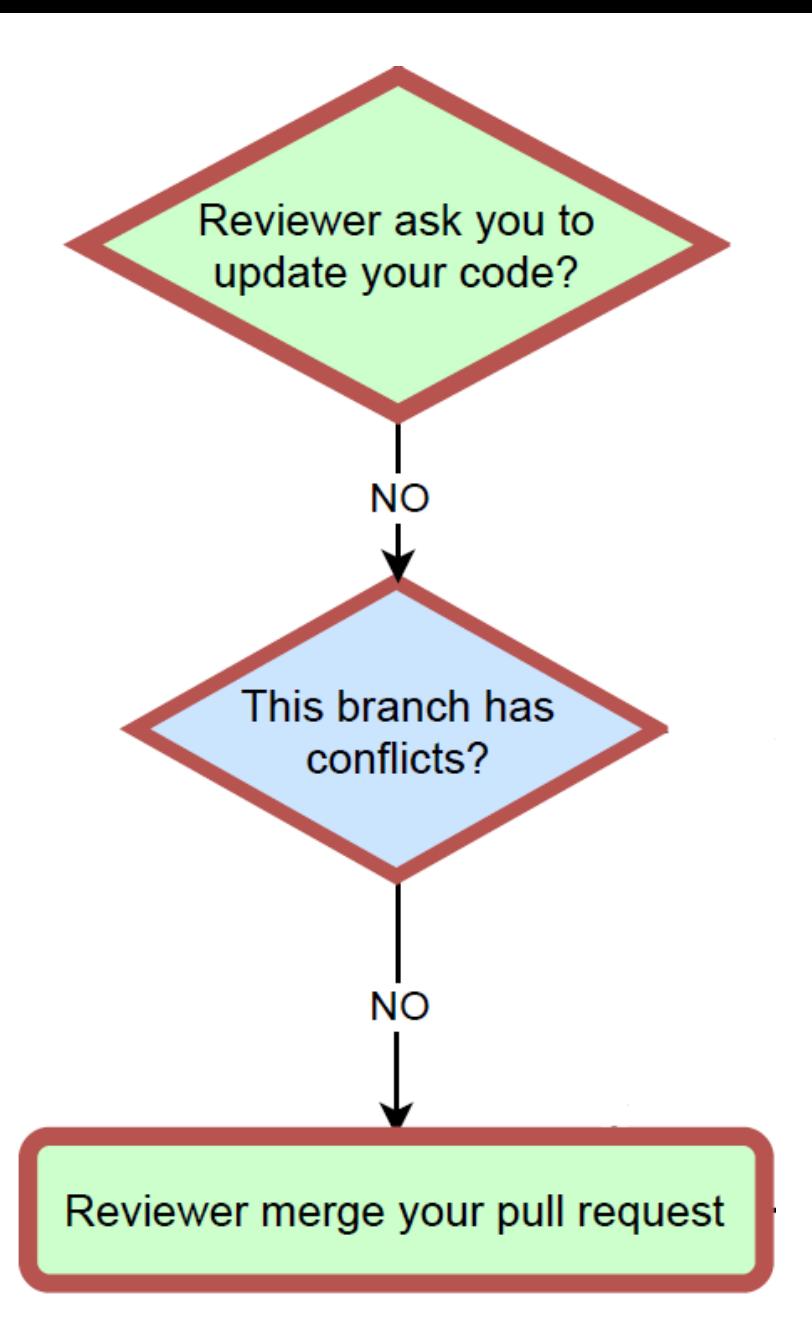

**Example 1:** student 2 (Patrick Verhaert) reviews/approves the pull request for the branch *jj-change\_home* on GitHub

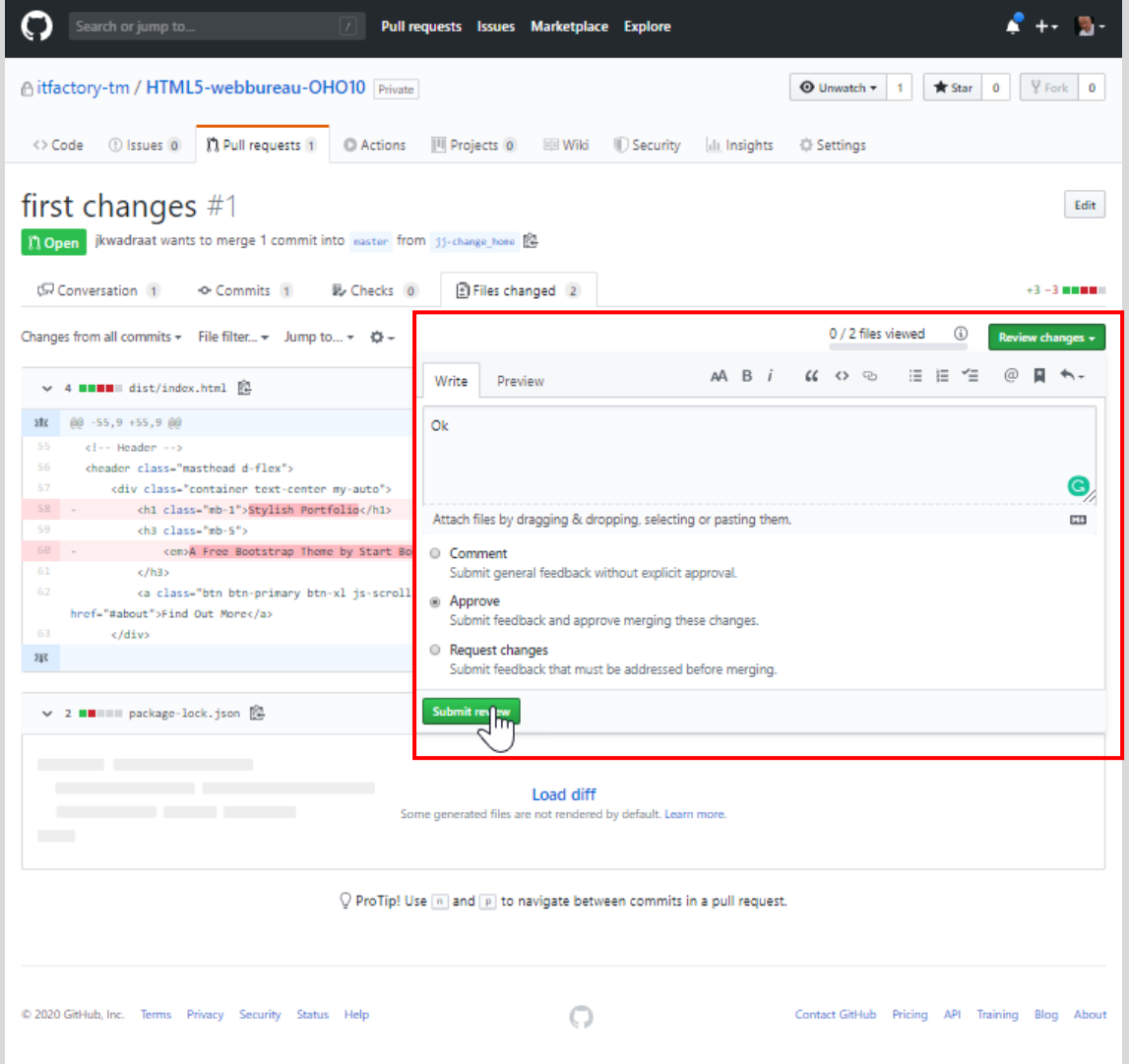

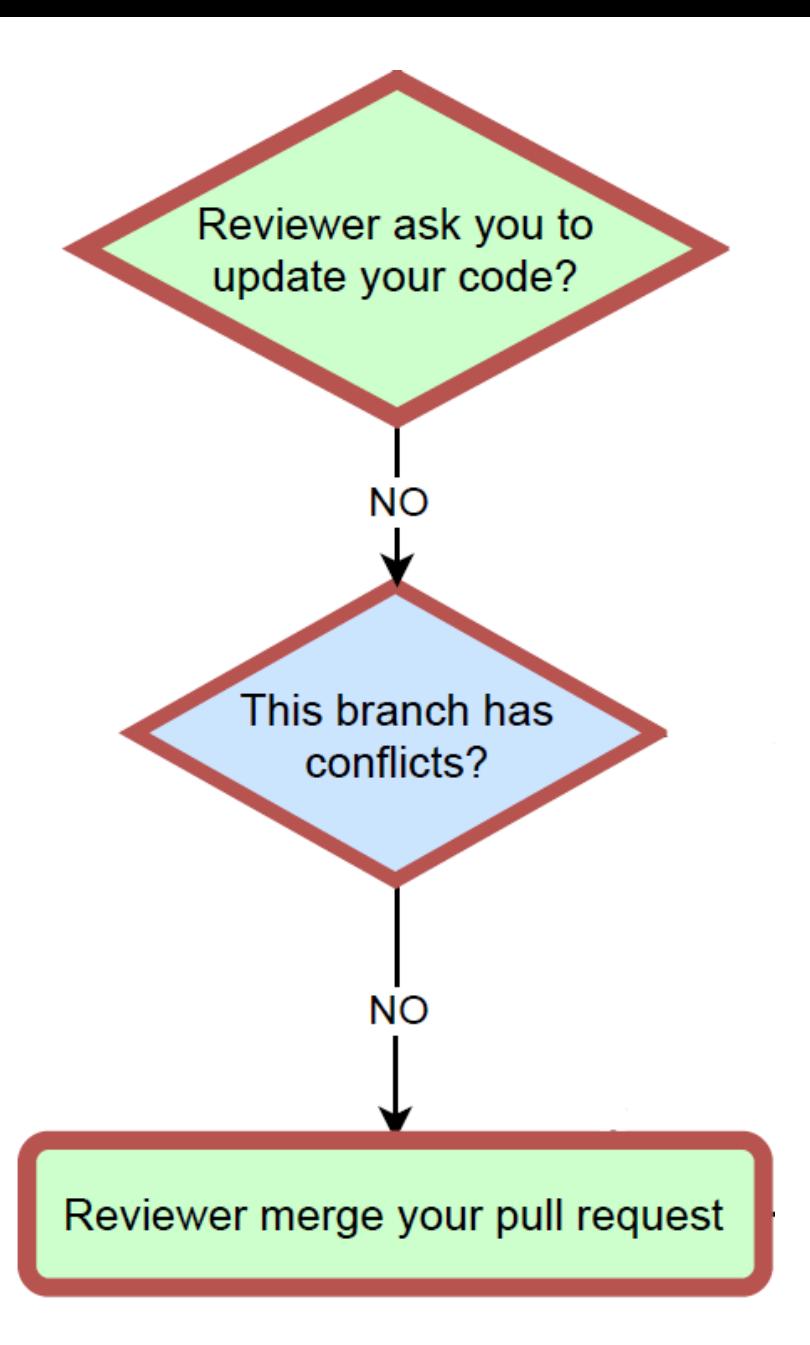

**Example 1:** after the review, student 2 (Patrick Verhaert) can merge the (pull request for the) branch *jj-change\_home* with the master branch on GitHub

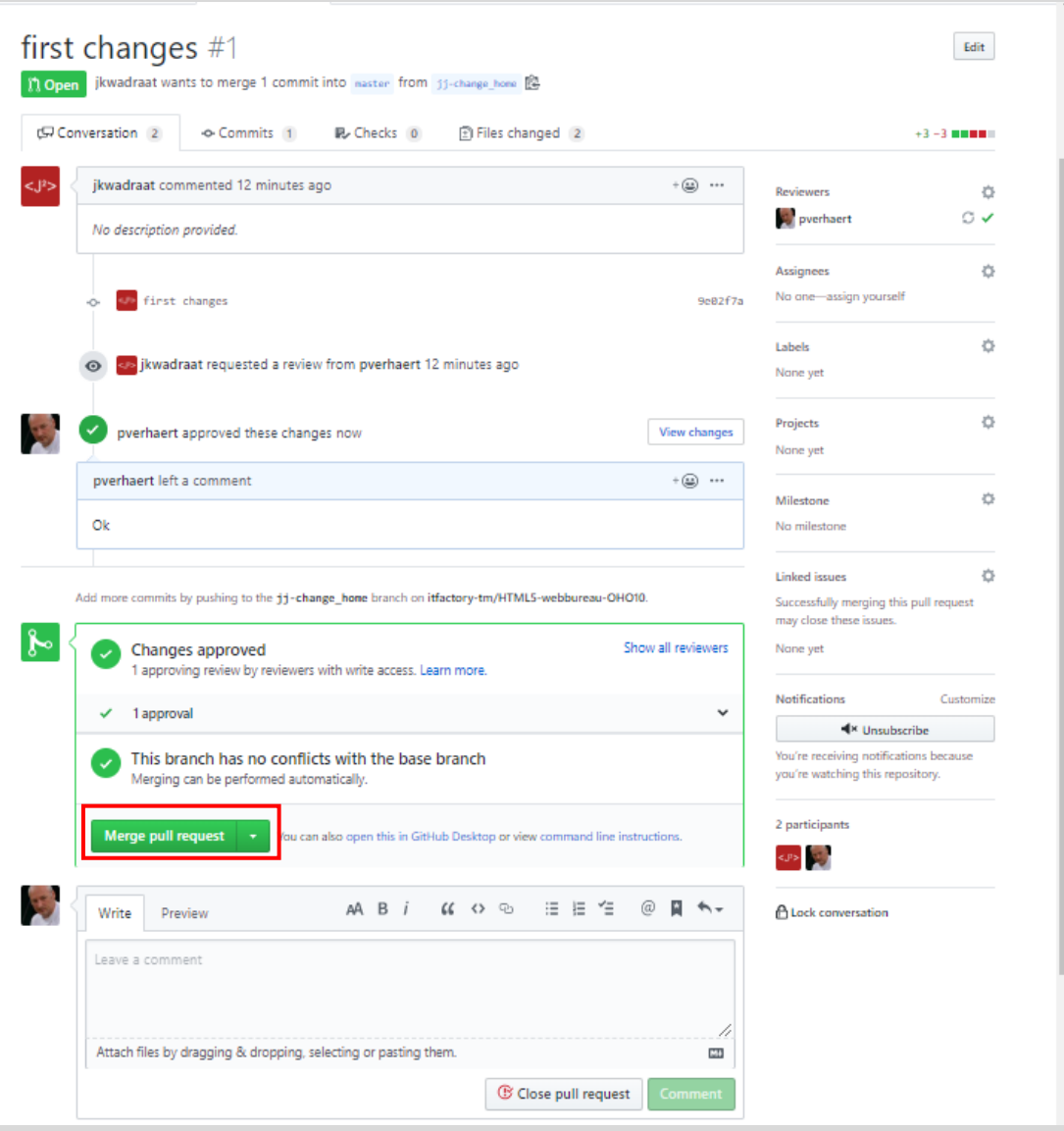

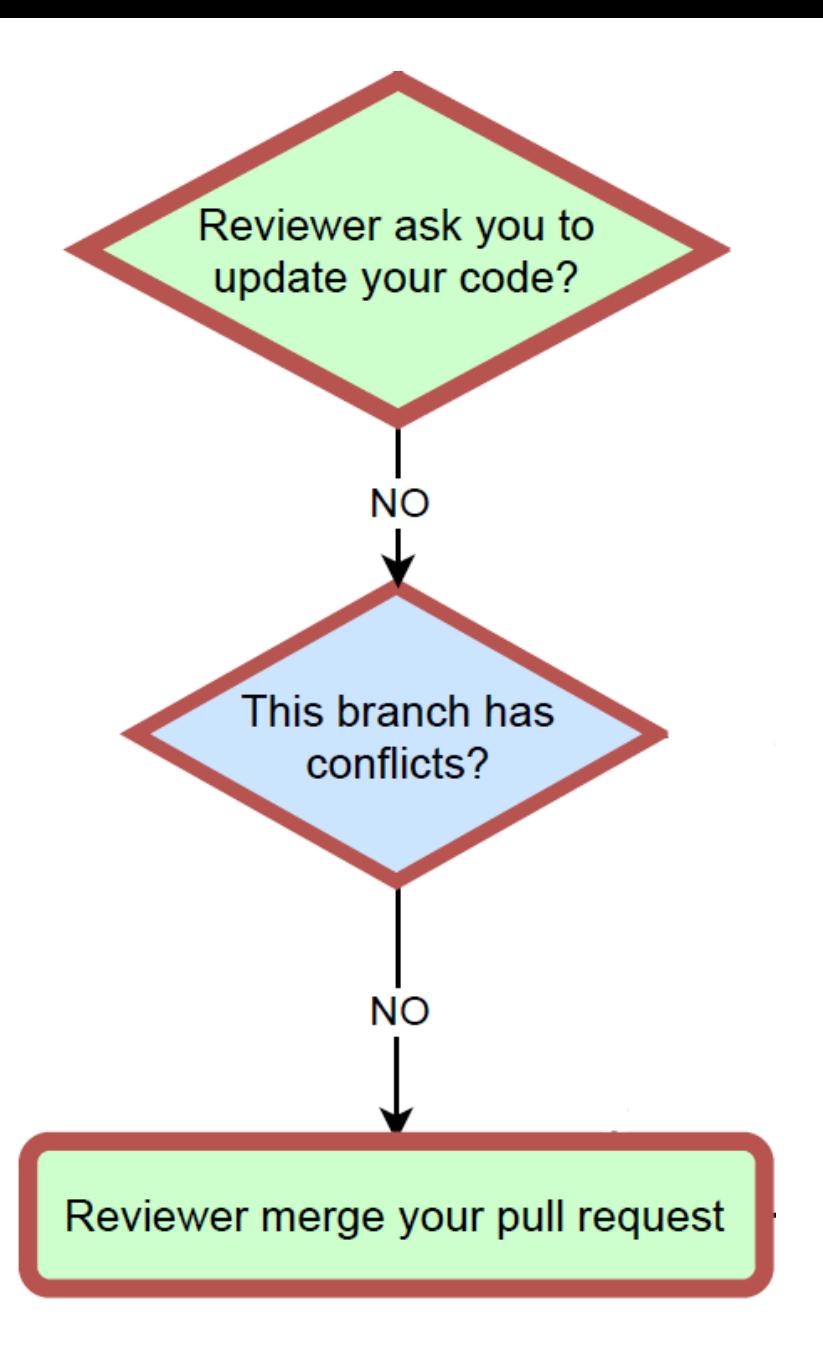

**Example 1:** after the review, student 2 (Patrick Verhaert) can merge the (pull request for the) branch *jj-change\_home* with the master branch on GitHub

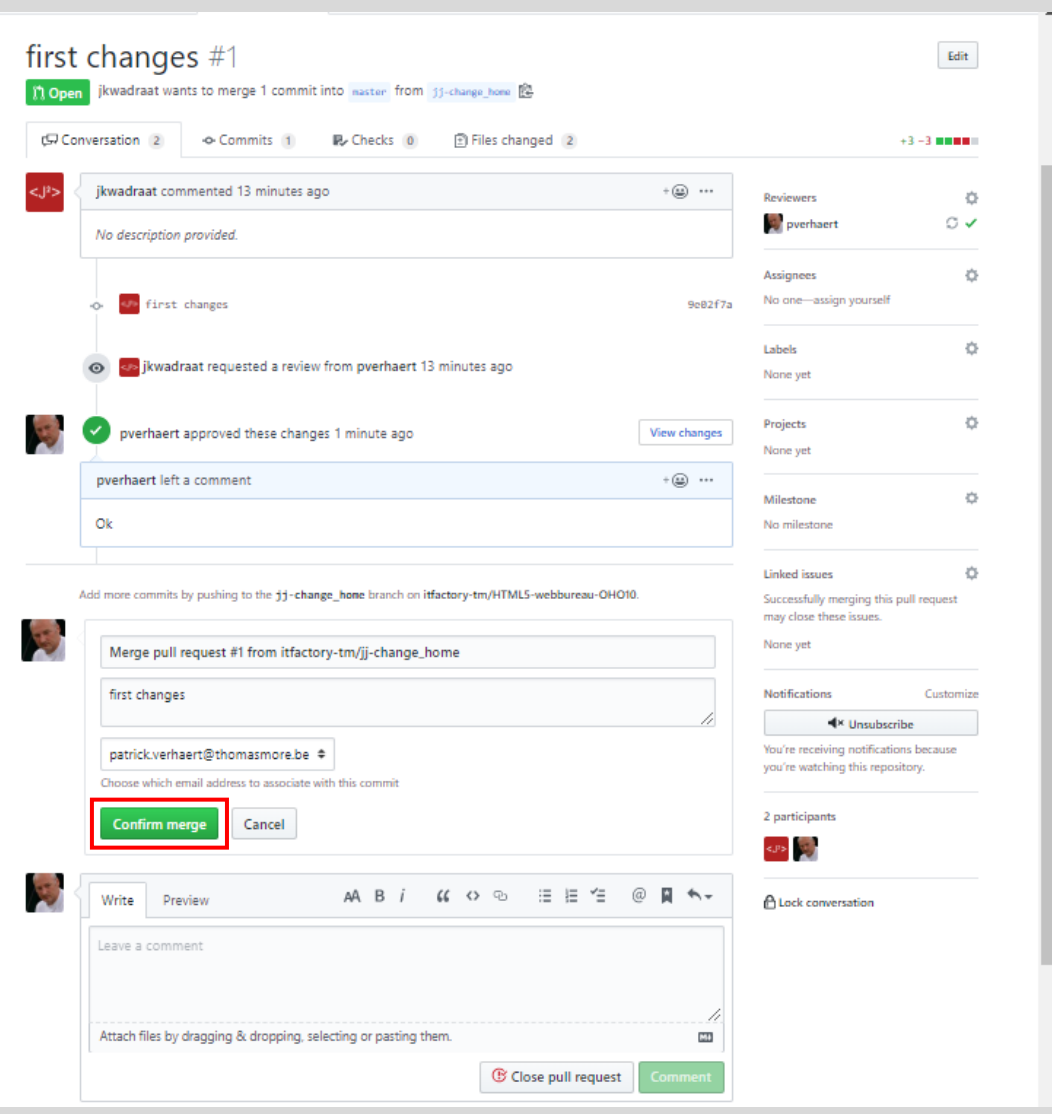

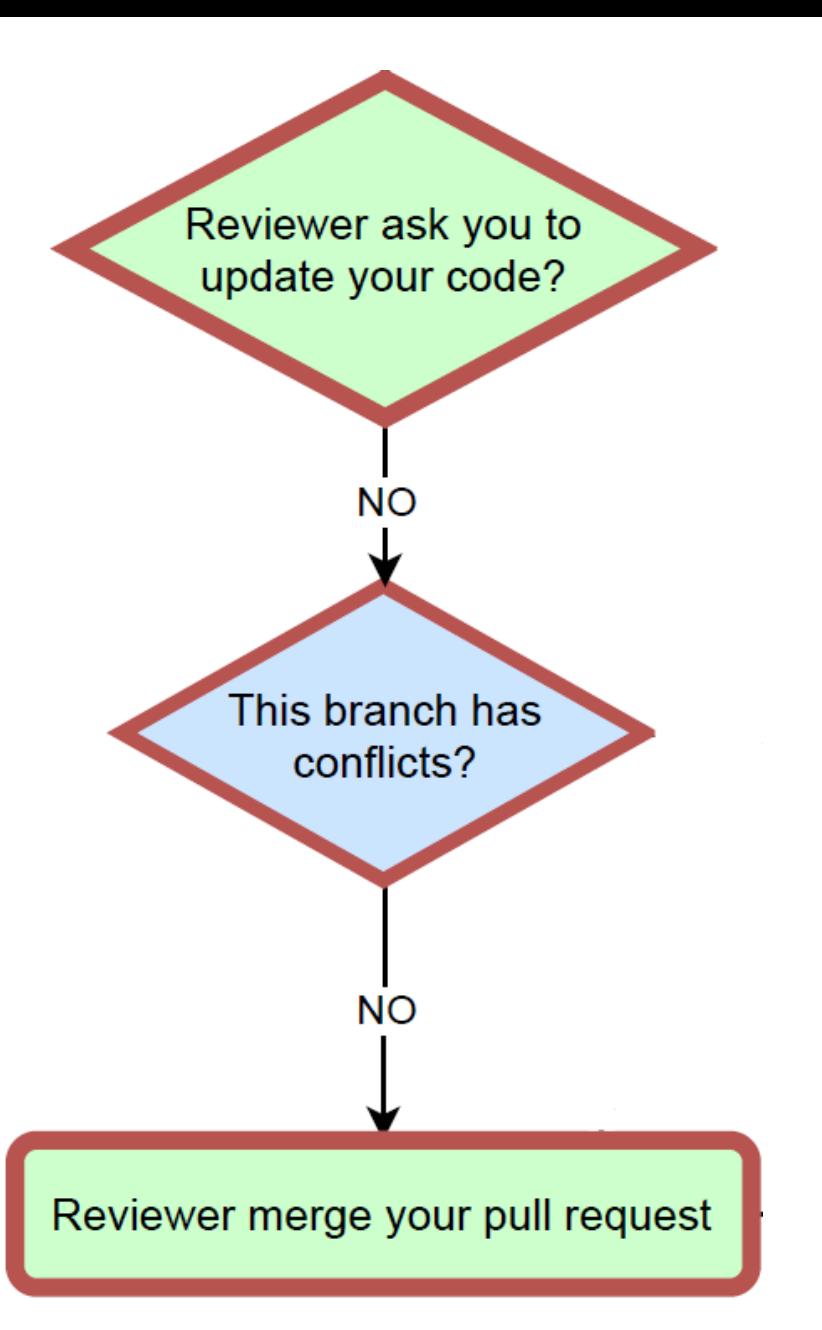

**Example 1:** after the review, student 2 (Patrick Verhaert) can merge the (pull request for the) branch *jj-change\_home* with the master branch on GitHub

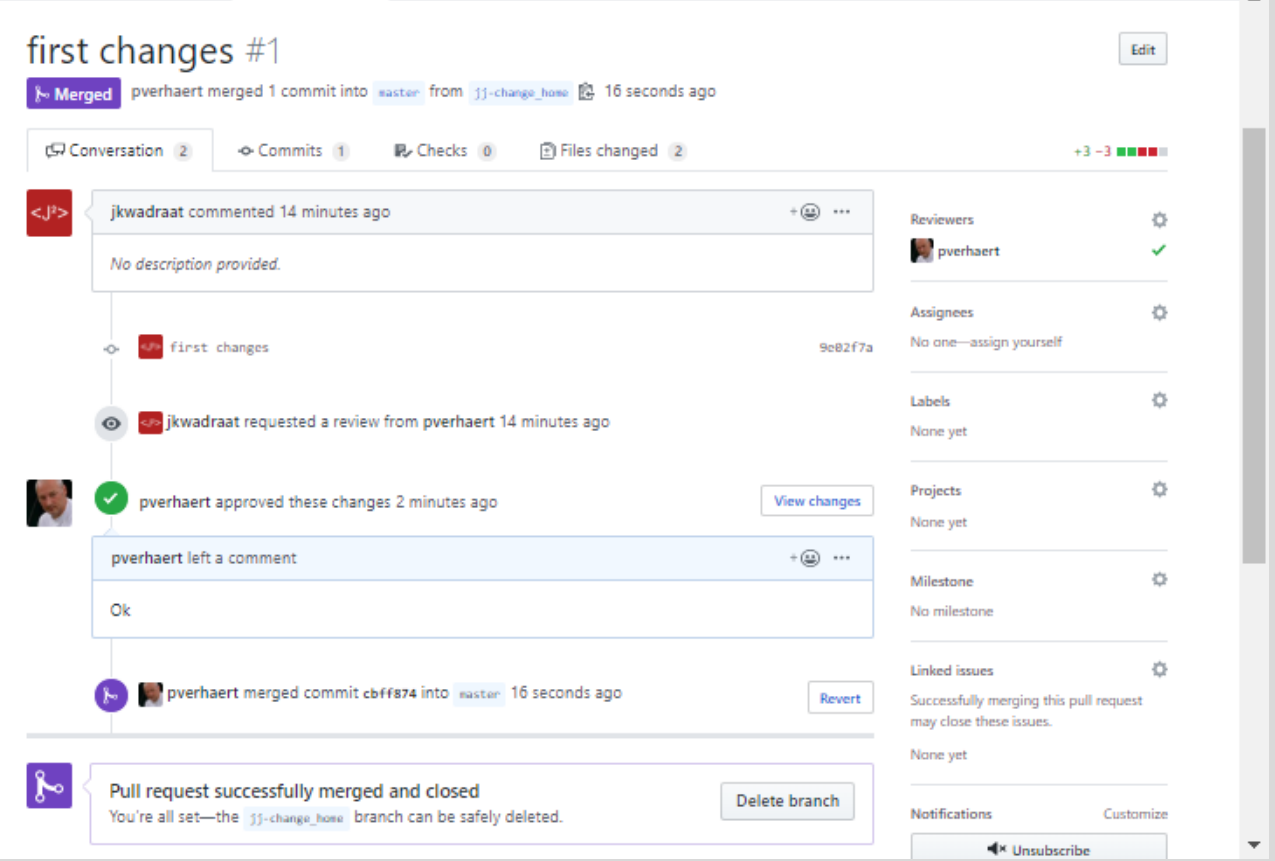

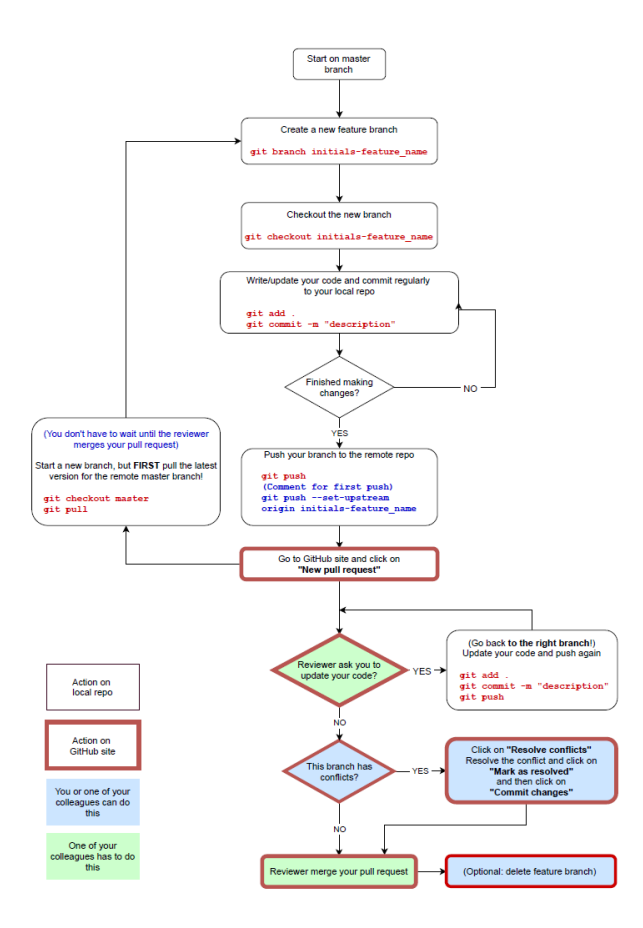

# **CONTENT**

Example 1: without conflict

# **Example 2: with conflict**

## Situation

Student 2 (Patrick Verhaert) pushed feature branch *pv-update-footer* and made a pull request Student 1 (Jan Janssen) approved the changes in the code review

The branch *pv-update-footer* can't be merged with the master branch on GitHub due to (a) conflict(s) …

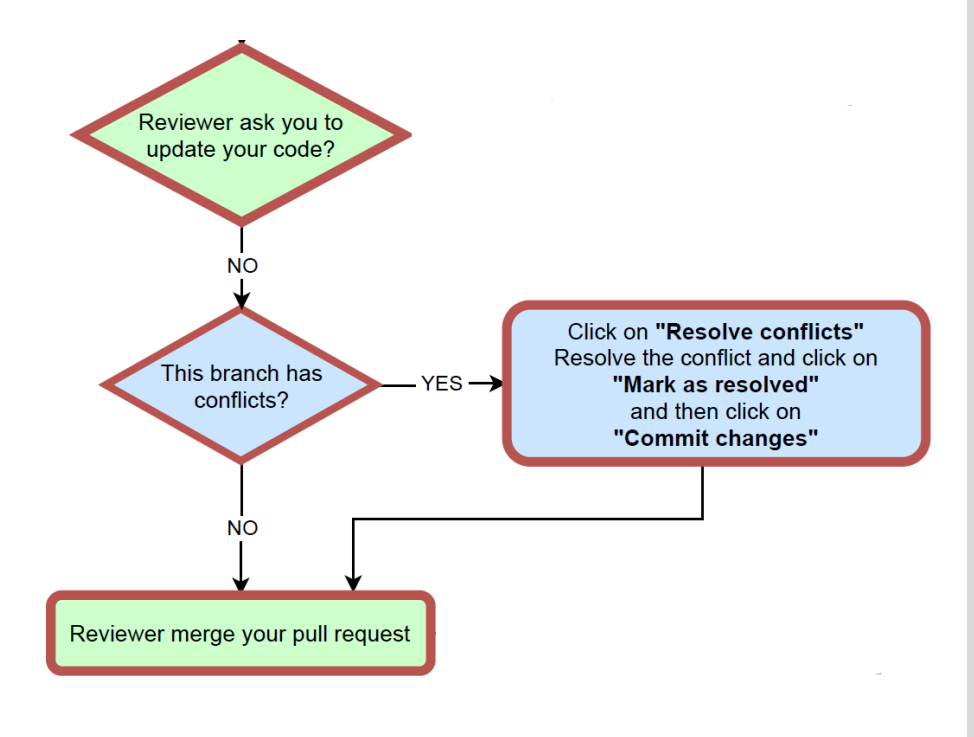

**Example 2:** after the review, student 1 (Jan Janssen) can't merge the (pull request for the) branch *pv-update\_footer\_home* with the master branch on GitHub due to (a) conflict(s)

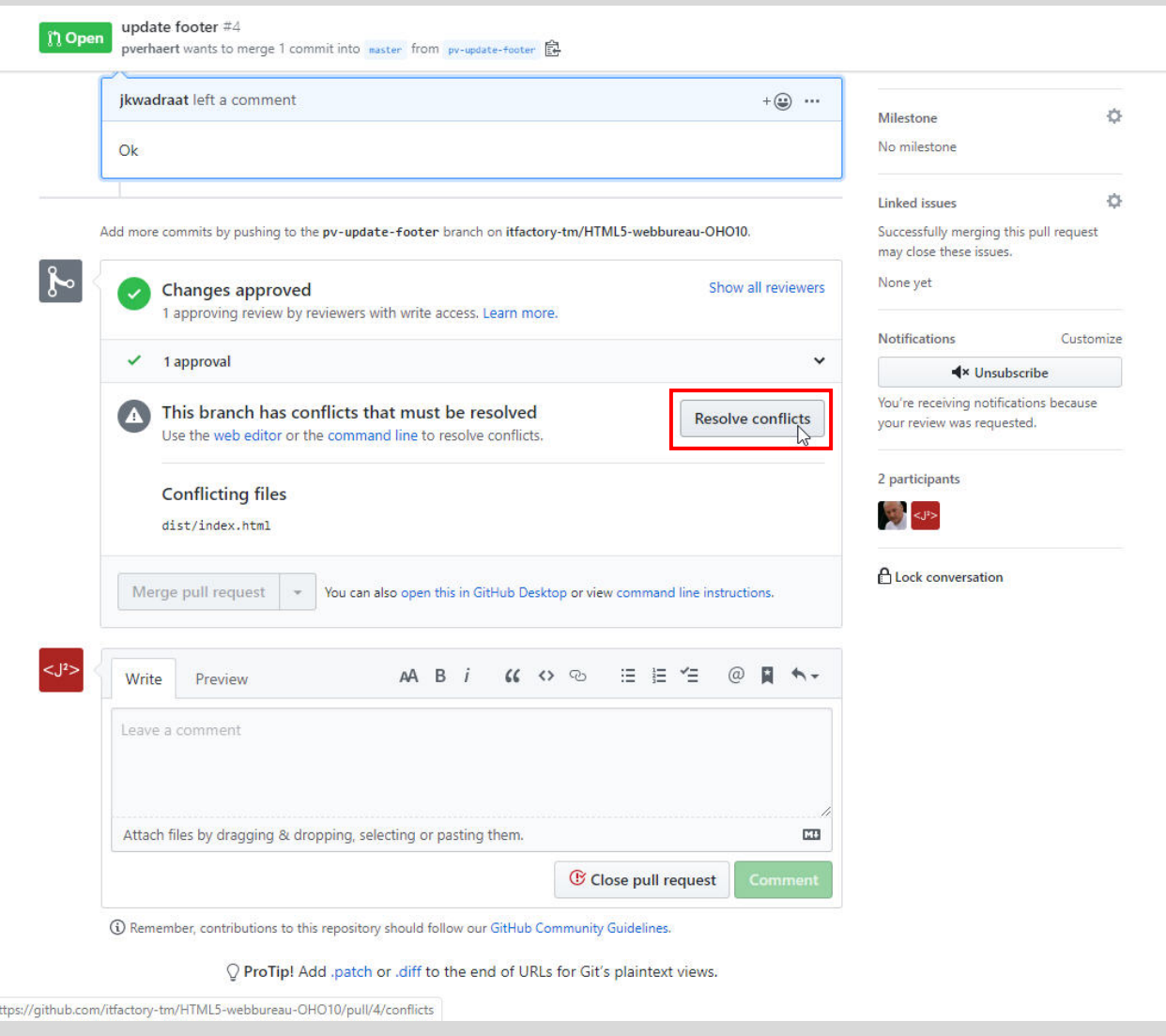

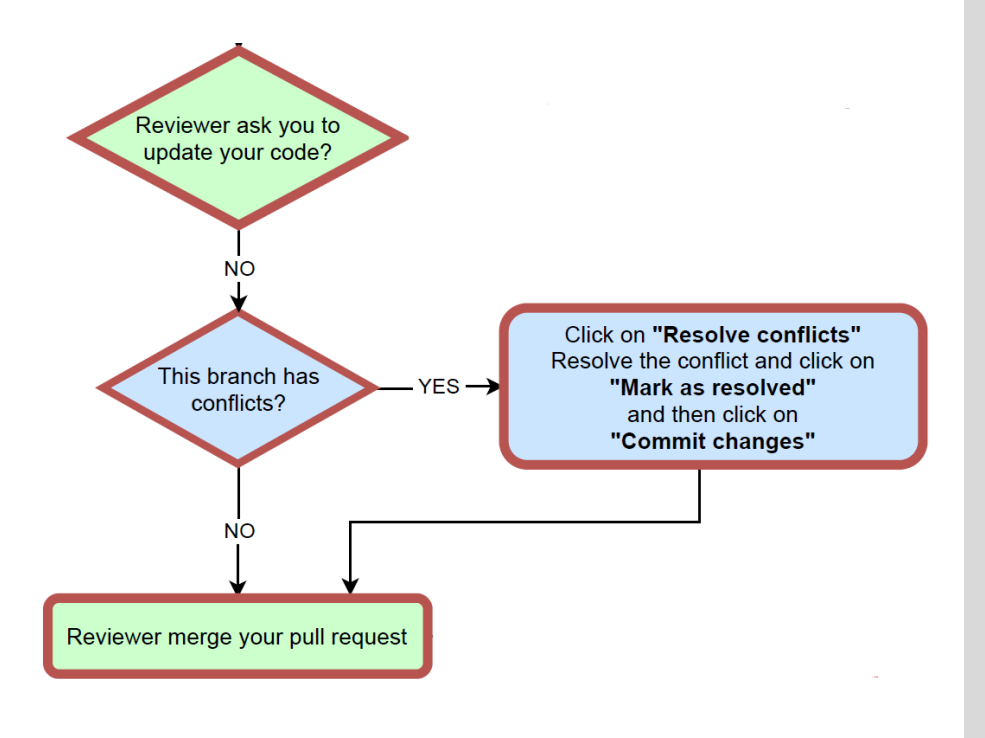

**Example 2:** GitHub highlights the conflict using the markers <<<<<<, ======= and >>>>>>>

First the version from the feature branch *pv-update-footer* is shown, followed by the version from the master branch

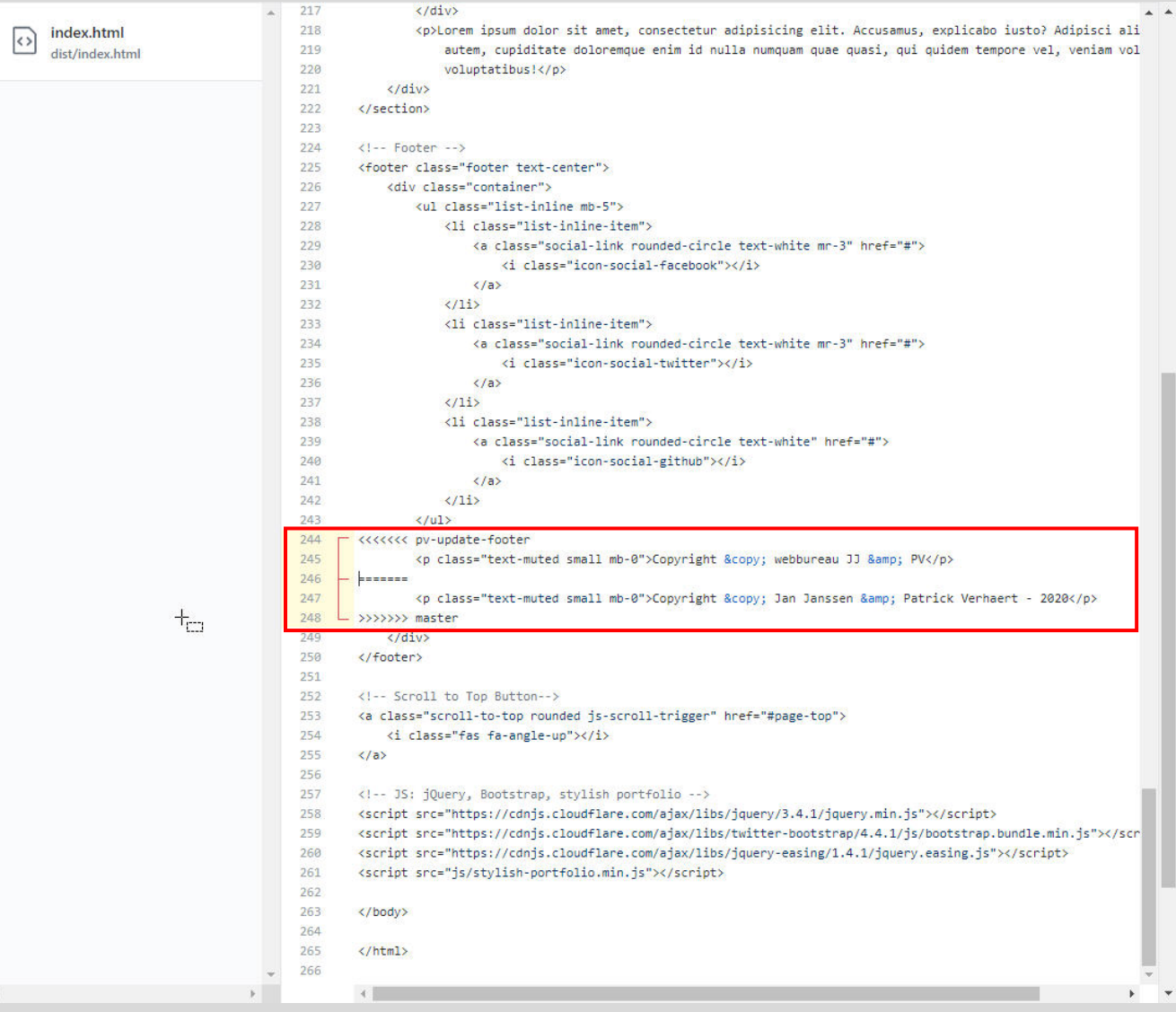

 $\blacktriangleleft$ 

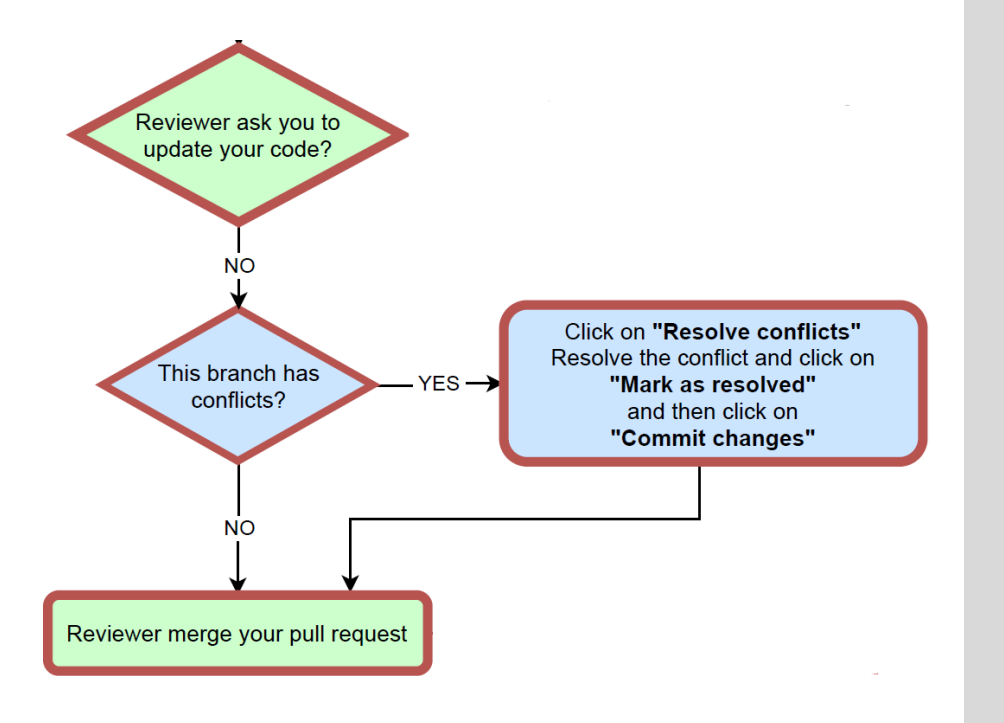

## **Example 2:** student 1 (Jan Janssen) resolves the conflict (removes the markers <<<<<<<, ======= and >>>>>>>)

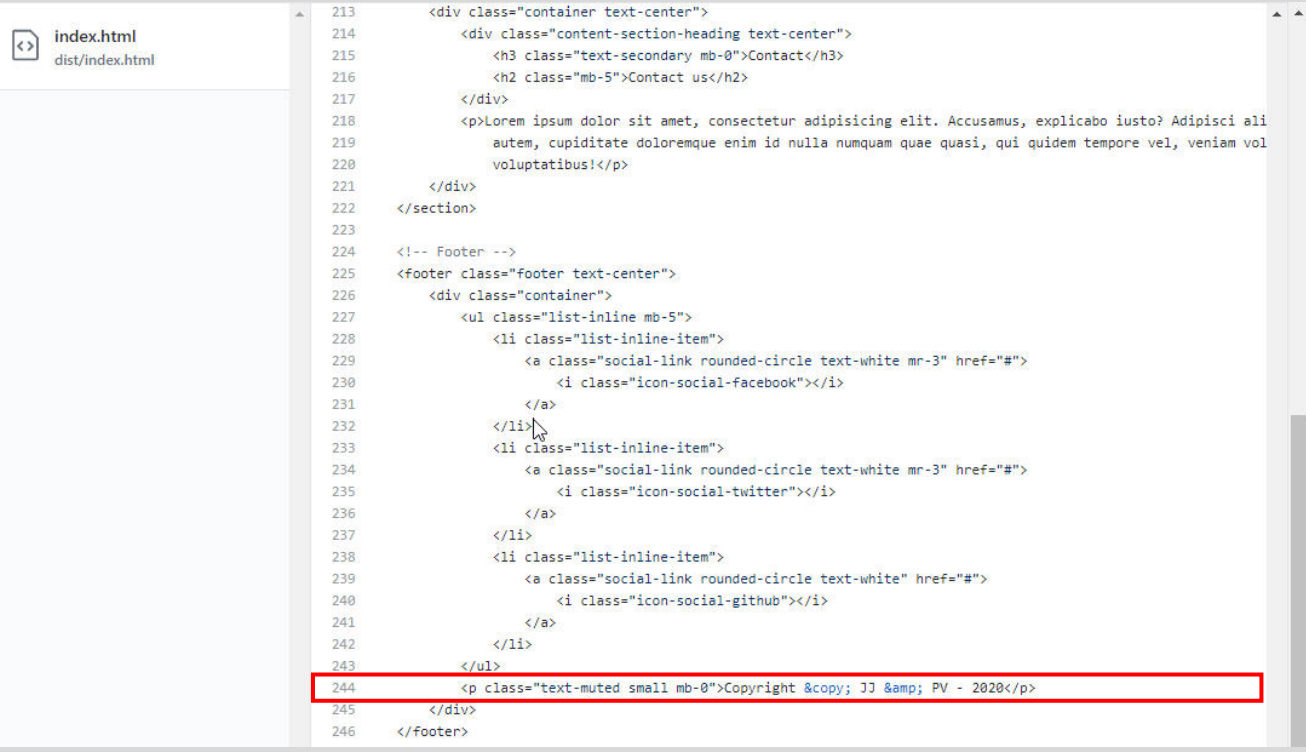

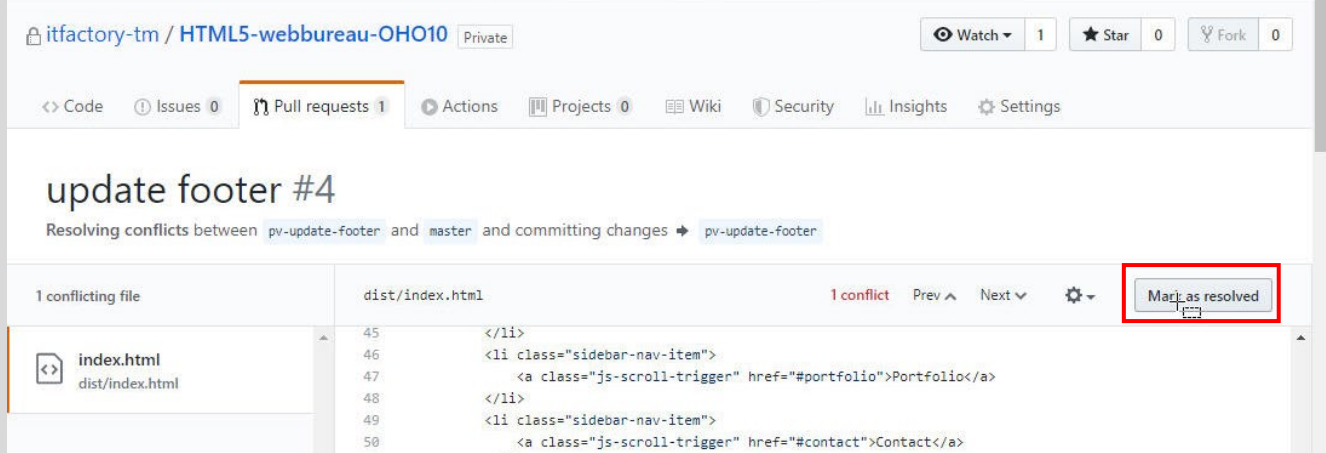

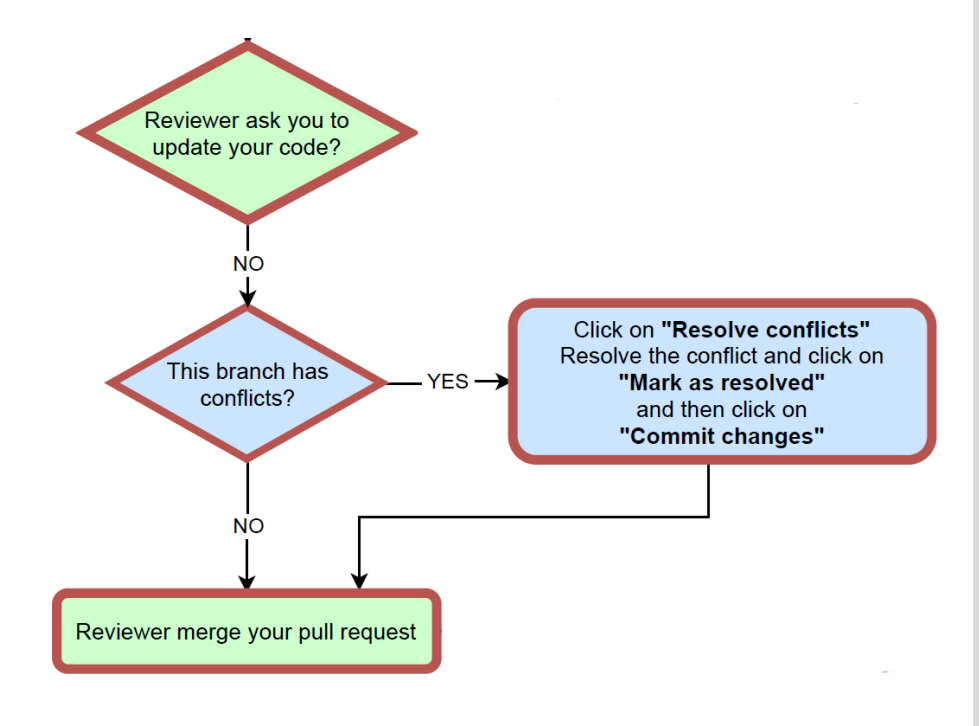

**Example 2:** next, student 1 (Jan Janssen) can merge the (pull request for the) feature branch *pv-update-footer* with the master branch on GitHub

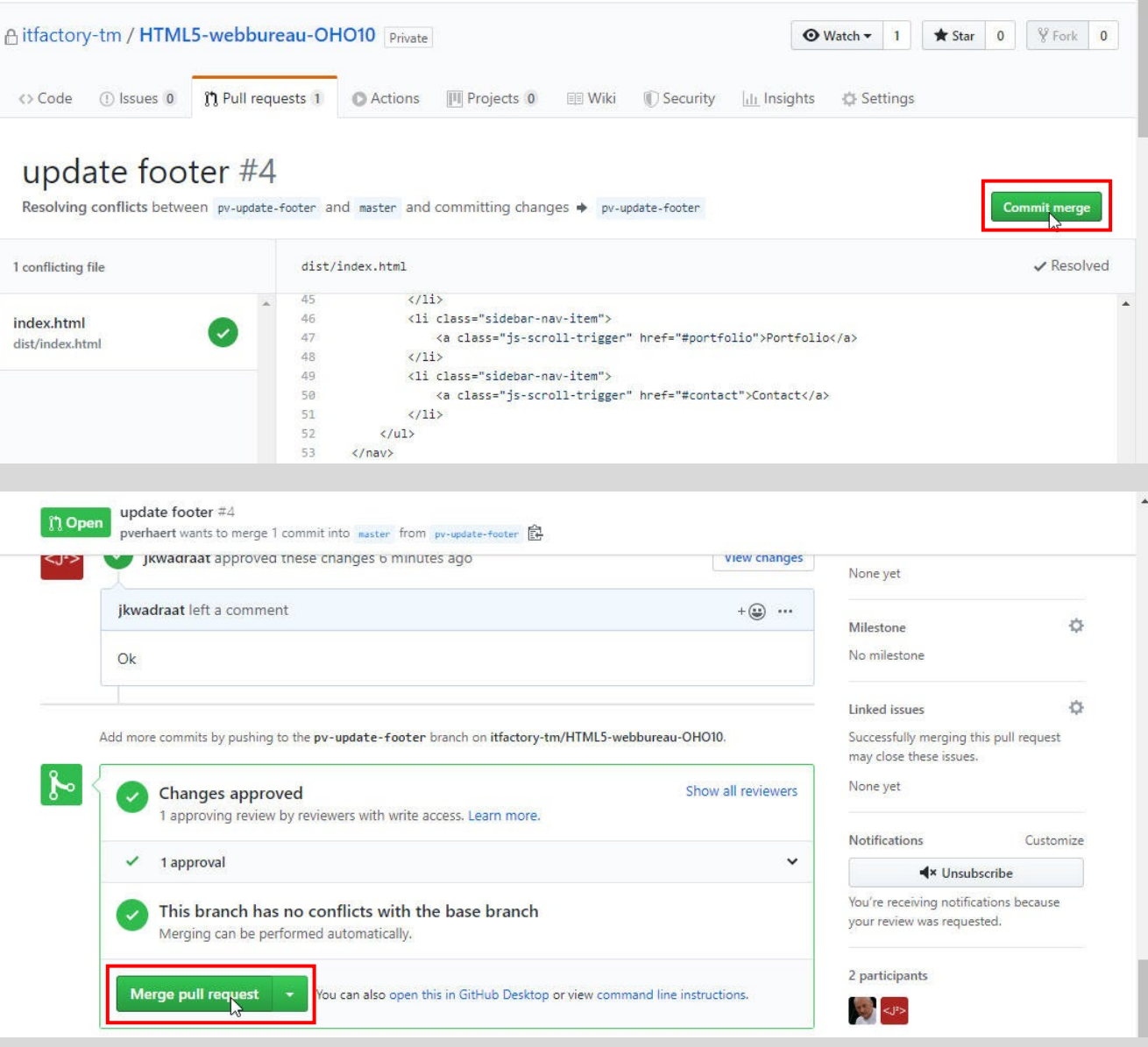

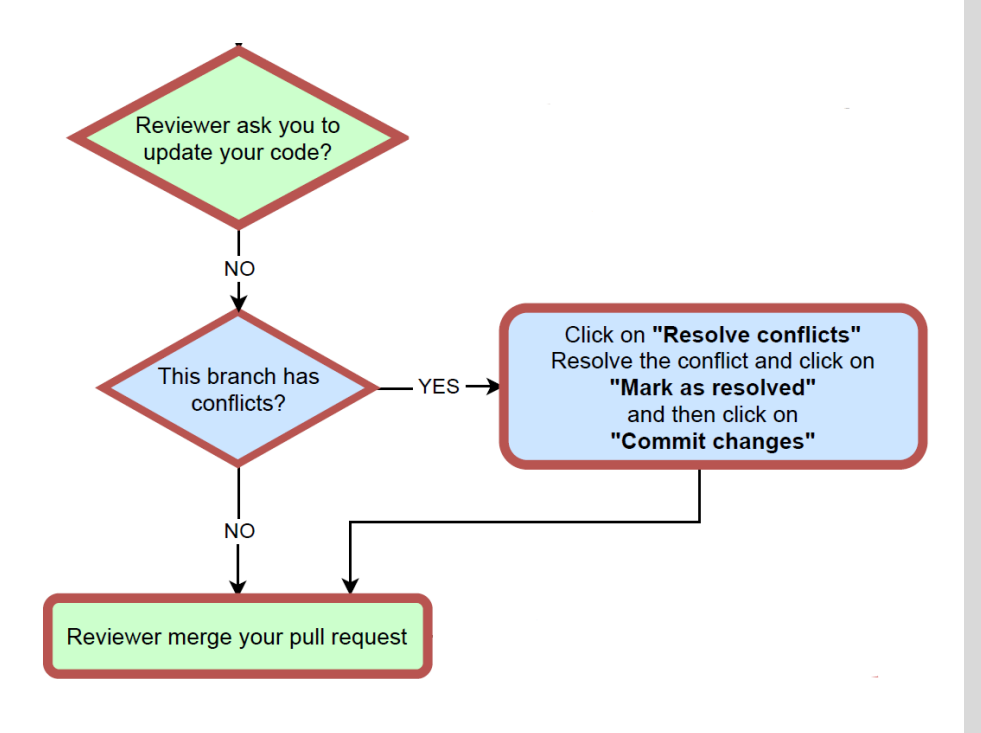

**Example 2:** next, student 1 (Jan Janssen) can merge the (pull request for the) feature branch *pv-update-footer* with the master branch on GitHub

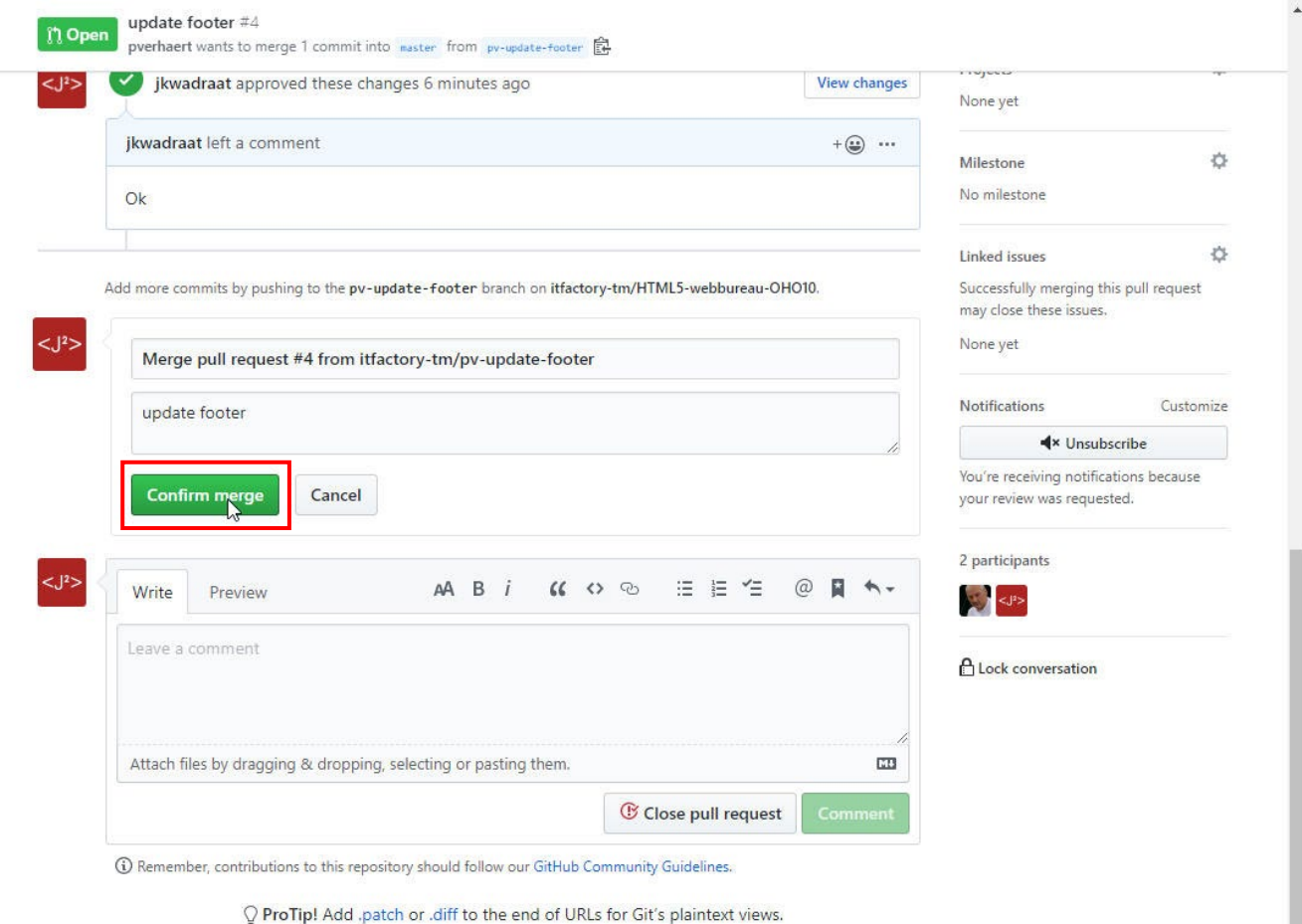